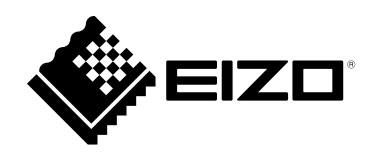

# **Руководство по установкеRadiForce® MX194 Цветной ЖК-монитор**

### **Важно**

**Внимательно прочтите настоящую «Руководство по установке» и «Инструкцию по эксплуатации» (отдельный документ), чтобы ознакомиться с правилами безопасной и эффективной эксплуатации.**

- **• За информацией по установке / подключению монитора обратитесь к «Инструкцию по эксплуатации».**
- **• Последнюю информацию об изделии, в том числе «Руководство по установке», можно получить на нашем веб-сайте : <http://www.eizoglobal.com>**

Это устройство было специально адаптировано для использования в регионе, в который оно изначально поставлялось. При использовании этого устройства за пределами данного региона оно может работать не так, как указано в его характеристиках.

Никакая часть этого руководства не может быть воспроизведена, сохранена в системе хранения данных или передана в любой форме, любыми средствами — электронными, механическими или любыми другими —

без предварительного согласия корпорации EIZO Corporation, полученного в письменной форме. Корпорация EIZO Corporation не принимает на себя обязательств по обеспечению конфиденциальности предоставляемого материала или информации без предварительных договоренностей, соответствующих соглашению корпорации EIZO Corporation относительно указанной информации. Несмотря на то, что были приняты все меры для обеспечения актуальности информации, содержащейся в данном руководстве, следует учесть, что технические характеристики монитора EIZO могут изменяться без предварительного уведомления.

# **СОДЕРЖАНИЕ**

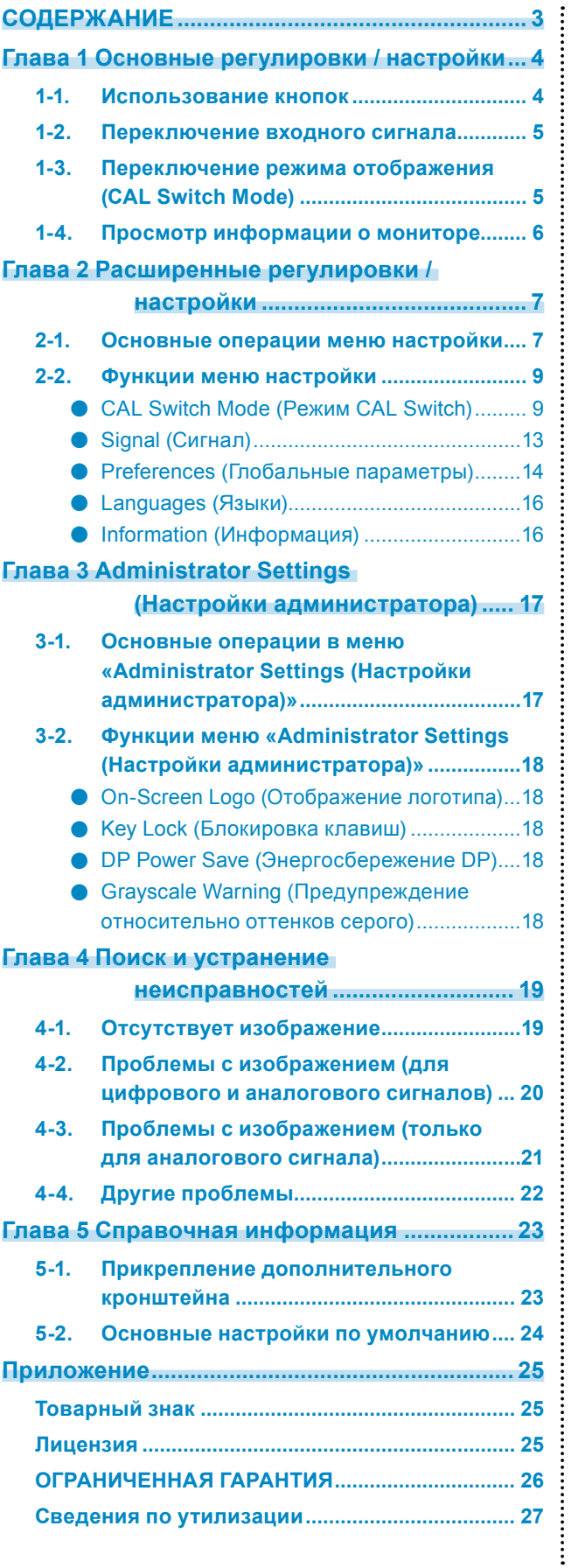

# <span id="page-3-0"></span>**Глава 1 Основные регулировки / настройки**

# **1-1. Использование кнопок**

## **1. Отображение подсказок для кнопок**

Нажмите на любую кнопку (кроме $(\mathbb{O})$ ). На экране отобразятся подсказки для кнопок.

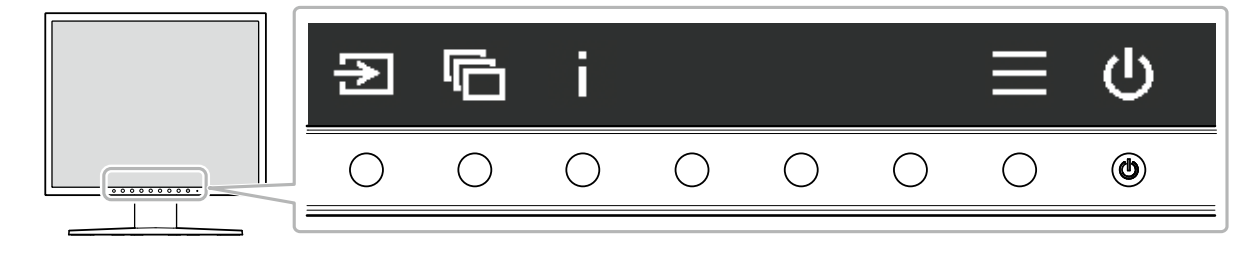

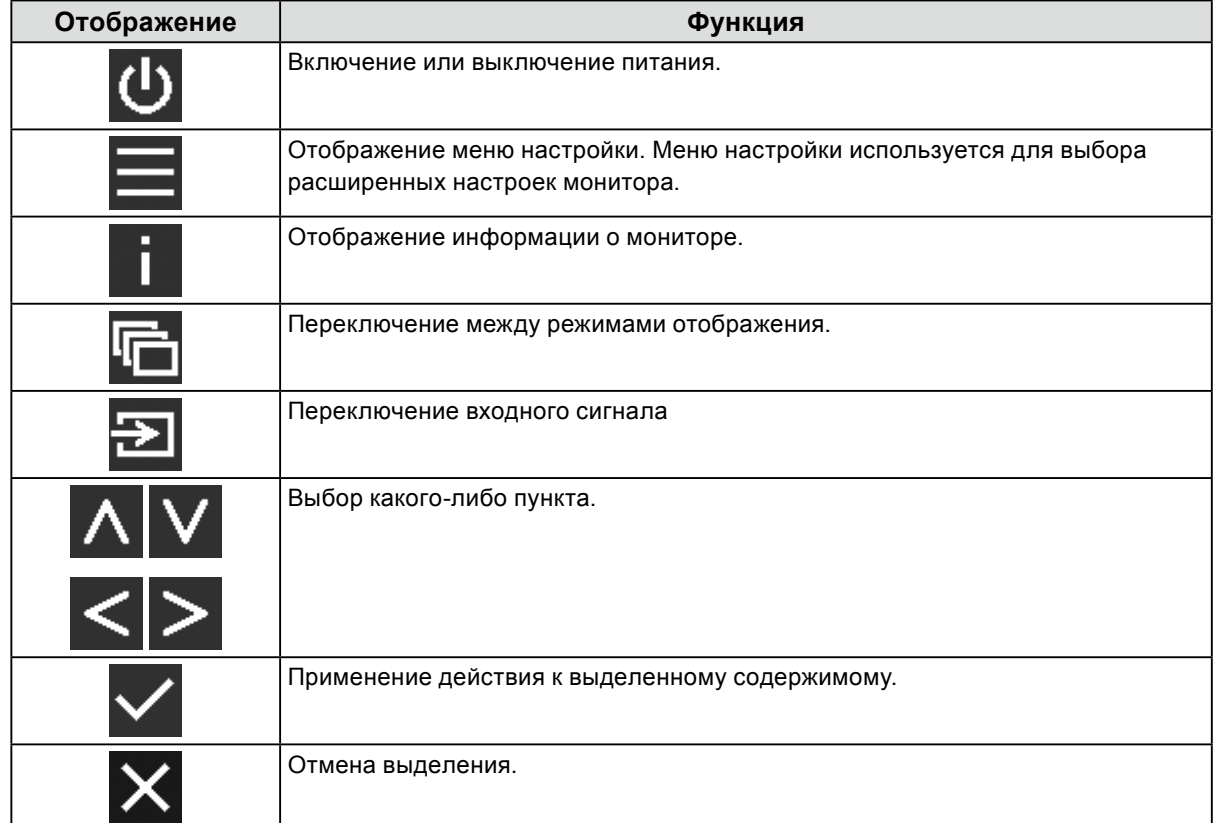

## **2.Регулировка / настройка**

- 1. Для настройки нажмите на кнопку соответствующего значка. Появится меню.
- 2. Выполните настройку с помощью кнопок. При необходимости выберите  $\vee$ , чтобы применить настройку.

## **3. Выход**

Выберите Х для выхода из меню.

### **Примечание**

• Подсказки для кнопок автоматически исчезают спустя несколько секунд, если не нажимаются никакие кнопки.

# <span id="page-4-0"></span>**1-2. Переключение входного сигнала**

Если на входы монитора подается несколько сигналов, возможна смена сигнала, отображаемого на экране.

Каждый раз при выборе происходит последовательная смена разъема и отображение соответствующего сигнала.

Пока отображается меню, для смены режима также можно использовать  $\Lambda$  и  $\mathbf{V}$ .

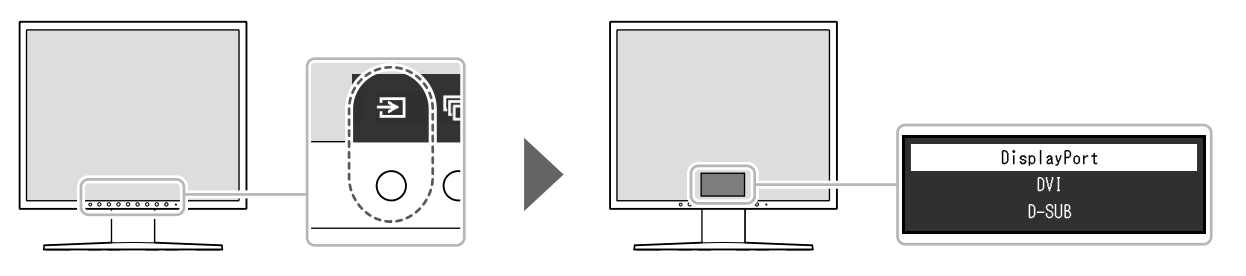

**Примечание**

• Когда подключены два или более компьютера, для смены компьютера, сигнал с которого выводится на экран, выберите  $\Xi$ .

# **1-3. Переключение режима отображения (CAL Switch Mode)**

Эта функция позволяет легко выбирать режим отображения в соответствии с отображаемым на мониторе контентом.

Последовательная смена режима отображения происходит каждый раз при выборе . Пока отображается меню, для смены режима также можно использовать  $\Lambda$  и  $\mathbf{V}$ .

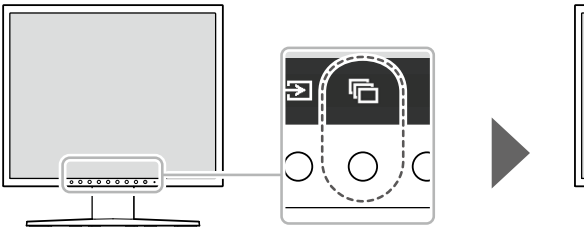

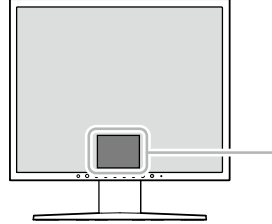

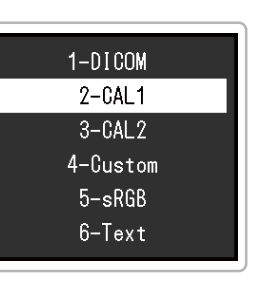

√: Возможна калибровка

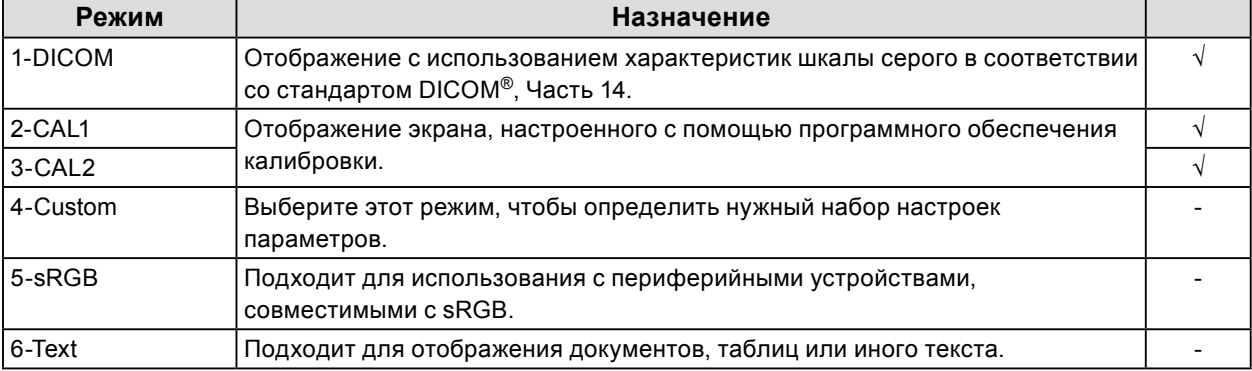

# <span id="page-5-0"></span>**1-4. Просмотр информации о мониторе**

Возможно проверить информацию о мониторе (название изделия, серийный номер, срок эксплуатации и входной сигнал).

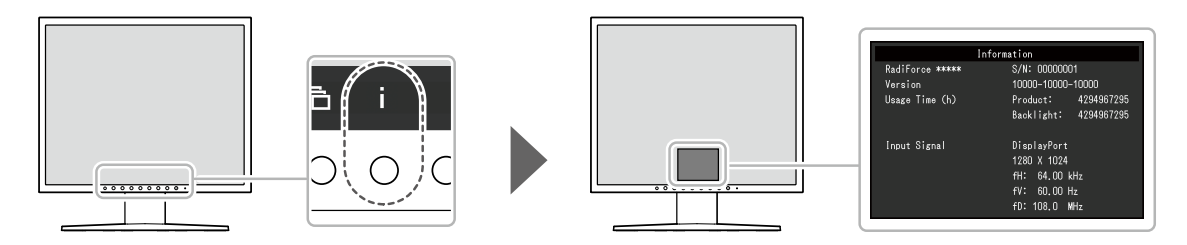

# <span id="page-6-0"></span>**Глава 2 Расширенные регулировки / настройки**

В настоящей главе описаны расширенные процедуры регулировки и настройки монитора с использованием меню настройки.

# **2-1. Основные операции меню настройки**

## **1. Отображение меню настройки**

1. Выберите я из подсказок для кнопок. Появится меню настройки.

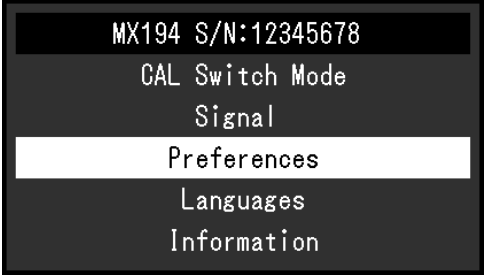

## **2.Регулировка / настройка**

1. Выберите меню для регулировки / настройки с помощью  $\wedge$  V, затем выберите  $\vee$ .

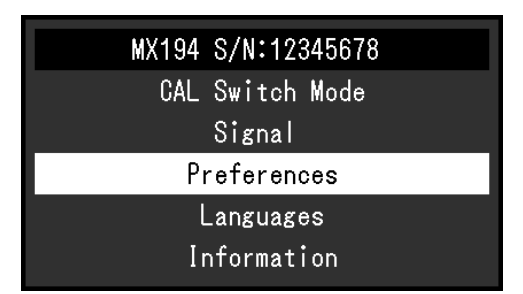

Появится меню расширенных настроек.

2. Выберите элемент для регулировки / настройки с помощью  $\Lambda$   $V$ , затем выберите  $\vee$ .

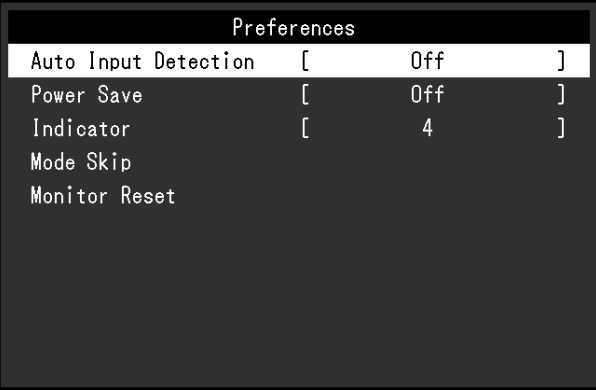

Появится меню регулировки / настройки.

3. Выполните регулировку / настройку выбранного элемента с помощью < >, затем выберите $\blacktriangledown$ .

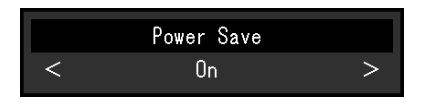

# **3. Выход**

Выберите несколько раз  $\overline{\mathsf{X}}$  для выхода из меню настройки.

# <span id="page-8-0"></span>**2-2. Функции меню настройки**

#### **Примечание**

• Состояние экрана монитора может неожиданно изменяться вследствие ошибки при эксплуатации или неожиданного изменения настройки. Рекомендуется после регулировки или настройки монитора эксплуатировать его с заблокированными кнопками управления. За подробной информацией о настройке обратитесь к разделу «Key Lock (Блокировка клавиш)» (стр. 18).

## ● CAL Switch Mode (Режим CAL Switch)

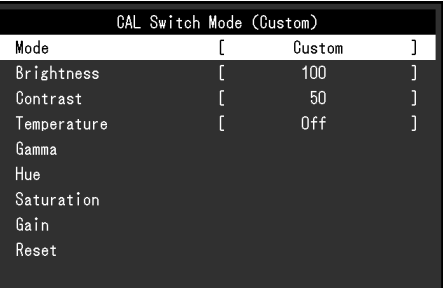

### **Mode (Режим)**

Эта функция позволяет легко выбирать CAL Switch Mode (режим отображения) в соответствии с отображаемым на мониторе контентом. За информацией об особенностях каждого режима отображения обратитесь к разделу «1-3. Переключение режима отображения (CAL Switch Mode)» (стр. 5).

### **Диапазон настройки**

DICOM, CAL1, CAL2, Custom, sRGB, Text

Функции, которые можно отрегулировать, зависят от режима отображения.

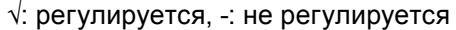

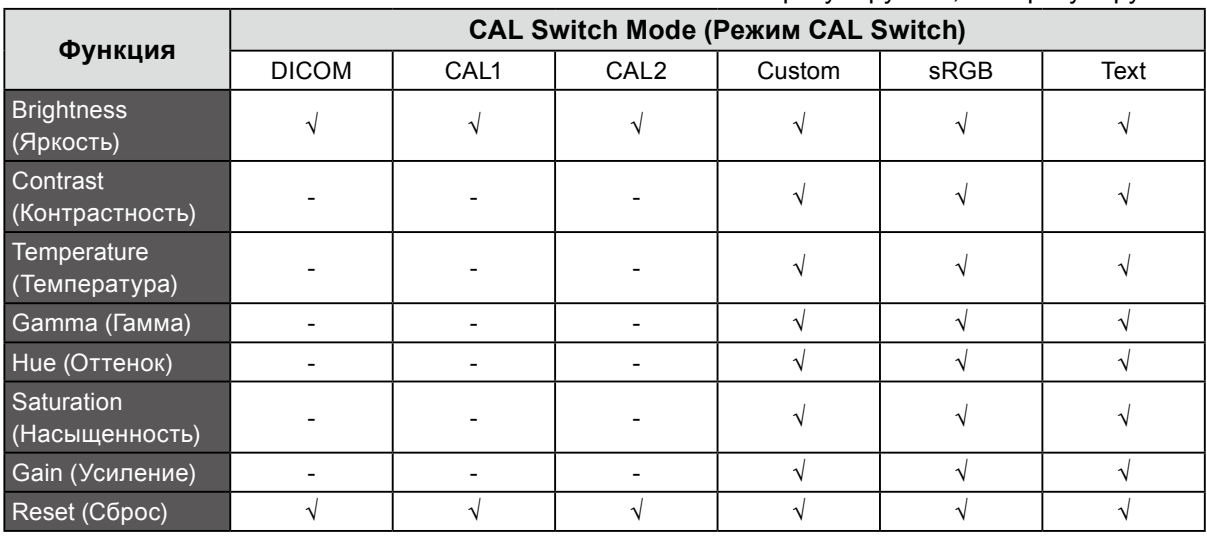

### **Внимание**

• Для стабилизации изображения на мониторе требуется около 30 минут. После включения монитора подождите не менее 30 минут, прежде чем начать регулировку.

• При регулировке цвета для аналоговых сигналов сначала выполните регулировку диапазона (см. раздел «Auto Range Adjust (Автоматическая регулировка диапазона)» (стр. 13)).

• У каждого монитора имеются индивидуальные отличия. Для аналоговых сигналов, если одно и то же изображение выводится на нескольких расположенных рядом мониторах, можно заметить отличие цветов даже одного изображения. Когда приводятся в соответствие цвета нескольких мониторов, сначала выполните регулировку диапазона (см. раздел «Auto Range Adjust (Автоматическая регулировка диапазона)» (стр. 13)).

### **Brightness (Яркость)**

Яркость экрана регулируется изменением яркости подсветки (источника света на задней панели ЖКД).

### **Диапазон настройки**

0 % до 100 %

### **Примечание**

• Если изображение слишком темное даже при установке уровня яркости 100 %, увеличьте значение контрастности.

### **Contrast (Контрастность)**

Яркость экрана регулируется изменением уровня видеосигнала.

### **Диапазон настройки**

0 % до 100 %

### **Примечание**

- Когда установлен уровень контрастности 100 %, отображаются все градации цвета.
- При настройке монитора рекомендуется до выполнения регулировки контрастности настроить яркость без потери характеристик шкалы серого.
- Выполняйте регулировку контрастности в следующих случаях:
- Если яркость экрана слишком высока, даже когда установлен уровень яркости 0 %

### **Temperature (Температура)**

Цветовую температуру можно регулировать.

Цветовая температура обычно используется для выражения числовым значением цвета «белый» и / или «черный». Значение выражается в градусах «К» (Кельвина). Экран становится красноватым при низкой цветовой температуре и синеватым — при высокой температуре. Это похоже на изменение цвета пламени в зависимости от температуры. Для каждого значения настройки цветовой температуры предварительно установлено значение усиления.

### **Диапазон настройки**

Native (Собственное значение), от 6000 K до 15000 K (с шагом в 100 K), sRGB

### **Примечание**

- Доступные значения в единицах «K» являются базовыми.
- Выбор «Gain (Усиление)» позволяет выполнять более сложные регулировки (см. «Gain (Усиление)» (стр. 12)).
- При выборе значения «Off (Выкл.)» изображение отображается с предварительно заданным для монитора цветом (Gain (Усиление): 100 для каждого RGB-канала).
- При изменении усиления значение цветовой температуры изменяется на «Off (Выкл.)».

### **Gamma (Гамма)**

Регулировка гаммы. Яркость монитора зависит от входного сигнала, однако диапазон изменений не просто пропорционален входному сигналу. Управление с целью сохранения баланса между уровнем входного сигнала и яркостью монитора называется «гаммакоррекция».

### **Диапазон настройки**

От 1,6 до 2,7, sRGB

### **Hue (Оттенок)**

Регулировка оттенка.

### **Диапазон настройки**

От -100 до 100

### **Примечание**

```
• Использование этой функции может привести к невозможности отображения некоторых градаций 
цвета.
```
### **Saturation (Насыщенность)**

Регулировка насыщенности цвета.

### **Диапазон настройки**

От -100 до 100

### **Внимание**

• Использование этой функции может привести к невозможности отображения некоторых градаций цвета.

### **Примечание**

• При минимальном значении (-100) изображение становится монохромным.

### **Gain (Усиление)**

Яркость каждого из цветовых компонентов — красного, зеленого и синего — называется усилением. Регулируя усиление, можно изменить оттенок белого цвета.

### **Диапазон настройки**

0 % до 100 %

### **Внимание**

• Использование этой функции может привести к невозможности отображения некоторых градаций цвета.

### **Примечание**

- Значение усиления меняется в зависимости от цветовой температуры.
- При изменении усиления значение цветовой температуры изменяется на «User (Пользователь)».

### **Reset (Сброс)**

Сброс настроек для текущего выбранного режима отображения до значений по умолчанию.

# <span id="page-12-0"></span>**●Signal (Сигнал)**

При подаче аналогового сигнала (подключен кабель D-Sub) возможна регулировка мерцания экрана, положения отображения и размера изображения.

### **Auto Screen Adjust (Автоматическая регулировка экрана)**

Возможна автоматическая регулировка мерцания экрана, положения отображения и размера изображения.

При выборе функции «Auto Screen Adjust (Автоматическая регулировка экрана)» отображается сообщение. Для активации данной функции выберите «Yes (Да)».

### **Примечание**

- Функция автоматической регулировки экрана работает правильно, если изображение полностью отображено на всей области отображения экрана. Неправильная работа наблюдается в следующих случаях:
	- Если изображение отображено только в какой-либо части экрана (например, в окне командной строки).
	- При использовании черного фона (фоновый рисунок и др.).
- Эта функция также не может работать правильно на некоторых графических платах.
- Если сигнал подается на монитор впервые либо устанавливаются разрешение или частота вертикальной / горизонтальной развертки, которые ранее не использовались, выполняется автоматическая регулировка экрана (только для сигналов с разрешением 800 × 600 или выше).

### **Auto Range Adjust (Автоматическая регулировка диапазона)**

С помощью регулировки регулируемого уровня вывода сигнала возможно автоматическое отображение каждой градации цвета (от 0 до 255).

При выборе функции «Auto Range Adjust (Автоматическая регулировка диапазона)» отображается сообщение. Для активации данной функции выберите «Yes (Да)».

### **Clock (Тактовая частота)**

Мерцание вертикальных линий на экране или части экрана может быть сокращено.

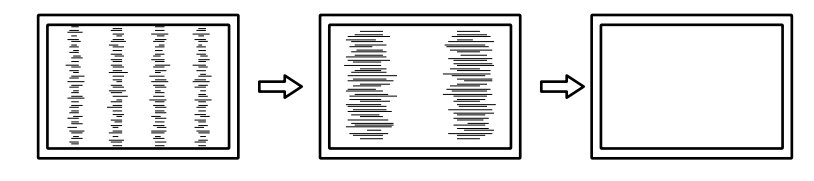

**Примечание**

• С помощью кнопок  $\overline{\wedge}$  V выполните точную регулировку, не пропуская ни одну точку регулировки.

### **Phase (Фаза)**

Мерцание или размытость на всем экране могут быть сокращены.

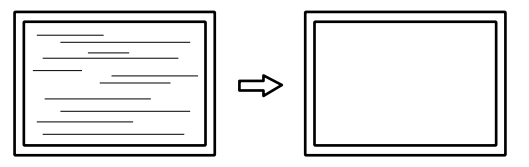

### **Примечание**

- Мерцание или размытость могут быть не устранены полностью в зависимости от ПК или графической платы.
- Если после выполнения настройки появятся вертикальные полосы, повторно отрегулируйте параметр «Clock (Тактовая частота)».

## <span id="page-13-0"></span>**Hor. Position (Положение по горизонтали) / Ver. Position (Положение по вертикали)**

Положение отображения смещенного изображения (по горизонтали и вертикали) может быть отрегулировано.

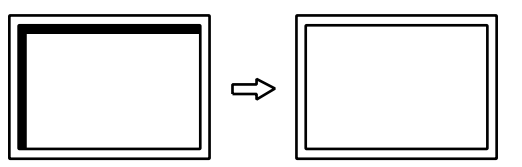

## **●Preferences (Глобальные параметры)**

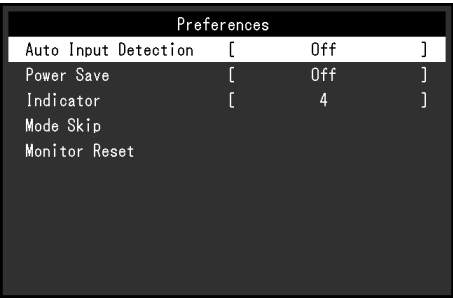

### **Auto Input Detection (Автоматическое определение ввода)**

Данное изделие автоматически определяет разъем, через который подается сигнал, и выводит этот сигнал на экран.

### **Диапазон настройки**

On (Вкл.), Off (Выкл.)

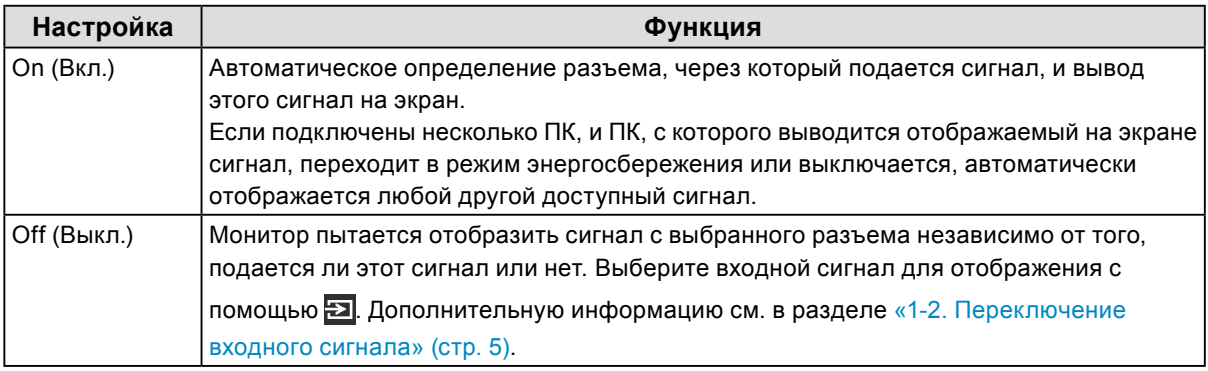

### **Примечание**

- При подключении заново кабеля питания отображается сигнал разъема, на который подается сигнал, независимо от настроек.
- В случае выбора значения «On (Вкл.)» монитор переходит в режим энергосбережения после перехода в режим энергосбережения или выключения всех ПК.

### **Power Save (Энергосбережение)**

Эта функция позволяет настроить переход монитора в режим энергосбережения в зависимости от состояния ПК. Если монитор перешел в режим энергосбережения, изображение не выводится на экран.

### **Диапазон настройки**

On (Вкл.), Off (Выкл.)

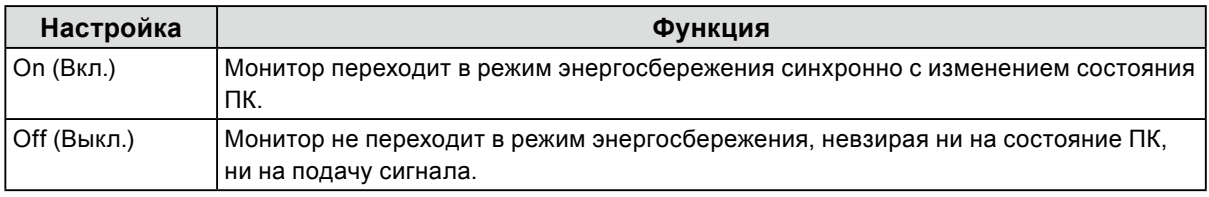

### **Примечание**

- Когда монитор не используется, отключение от штепсельной розетки полностью отключает энергопотребление.
- Монитор переходит в режим энергосбережения приблизительно через 15 секунд после обнаружения отсутствия входного сигнала.

### **Indicator (Индикатор)**

Эта функция позволяет задать включение / выключение индикатора питания (зеленого) при нахождении монитора во включенном состоянии. Чем больше установленное значение, тем ярче светится индикатор питания. И наоборот, чем меньше значение, тем он будет темнее. Если установлено значение «Off (Выкл.)», индикатор выключателя питания не светится.

### **Диапазон настройки**

От 1 до 7, Off (Выкл.)

### **Mode Skip (Пропуск режима)**

При выборе режима отображения определенный режим становится недоступным (пропускается). Используйте эту функцию, чтобы ограничить набор доступных для выбора режимов отображения или избежать случайного изменения состояния экрана. При выборе «Mode Skip (Пропуск режима)» доступны для выбора все режимы отображения. Выберите режим, который должен быть недоступен, и выберите для него «Skip (Пропуск)».

### **Внимание**

### **Monitor Reset (Сброс настроек монитора)**

Восстановление значений по умолчанию для всех настроек (за исключением Входной сигнал и «Administrator Settings (Настройки администратора)»).

<sup>•</sup> Отключение (пропуск) некоторых режимов не допускается. Устанавливайте значение «-» (доступен) хотя бы для одного режима.

## <span id="page-15-0"></span>**●Languages (Языки)**

Эта функция позволяет выбрать язык для меню настройки и сообщений.

### **Доступные языки**

Английский / немецкий / французский / испанский / итальянский / шведский / японский / упрощенный китайский / традиционный китайский

# **●Information (Информация)**

Возможно проверить информацию о мониторе (название изделия, серийный номер, срок эксплуатации и входной сигнал).

Пример:

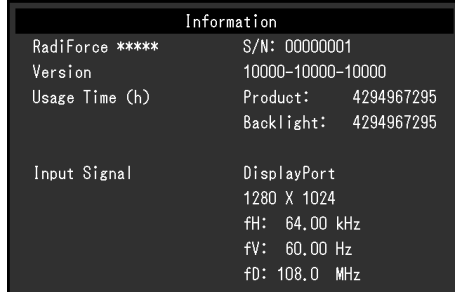

# <span id="page-16-0"></span>**Глава 3 Administrator Settings (Настройки администратора)**

В настоящей главе описаны настройки работы монитора с помощью меню «Administrator Settings (Настройки администратора)».

Данное меню предназначено для администраторов. Выполнение настройки в данном меню необязательно для обычной эксплуатации монитора.

# **3-1. Основные операции в меню «Administrator Settings (Настройки администратора)»**

## **1. Отображение меню**

- 1. Нажмите на кнопку  $(\theta)$ , чтобы выключить монитор.
- 2. Во время нажатия на крайнюю левую кнопку нажмите  $\circledcirc$  и удерживайте более 2 секунд, чтобы включить монитор.

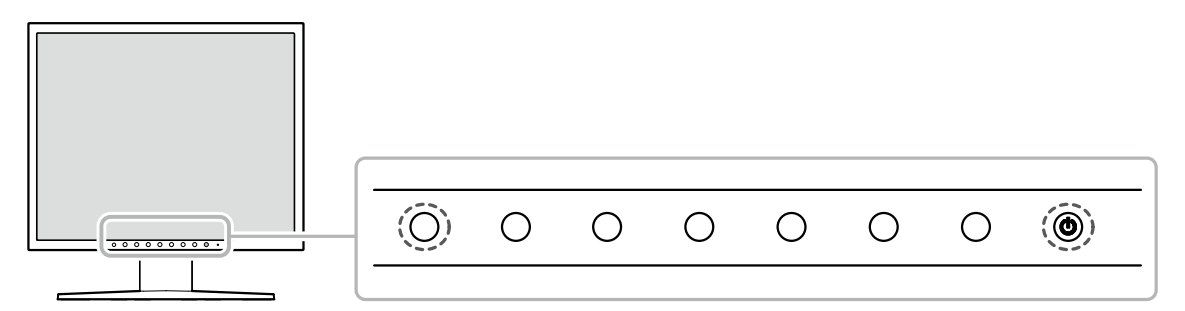

Появится меню «Administrator Settings (Настройки администратора)».

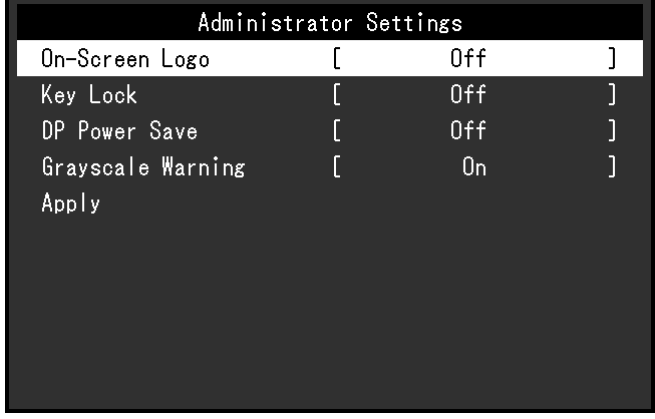

# **2. Настройка**

- 1. Выберите элемент для настройки с помощью  $\wedge$  V, затем выберите  $\vee$ . Появится меню регулировки / настройки.
- 2. Задайте элемент с помощью  $\lt$  > и выберите  $\lt$ . Появится меню «Administrator Settings (Настройки администратора)».

## **3. Подтверждение и выход**

1. Выберите «Apply (Применить)», а затем  $\vee$ . Произойдет подтверждение настроек и выход из меню «Administrator Settings (Настройки администратора)».

# <span id="page-17-0"></span>**3-2. Функции меню «Administrator Settings (Настройки администратора)»**

## **●On-Screen Logo (Отображение логотипа)**

Отображение логотипа EIZO при запуске монитора можно включить или выключить.

### **Диапазон настройки**

On (Вкл.), Off (Выкл.)

## **●Key Lock (Блокировка клавиш)**

Выполнение регулировок или настроек можно заблокировать.

### **Диапазон настройки**

Off (Выкл.), Menu (Меню), All (Все)

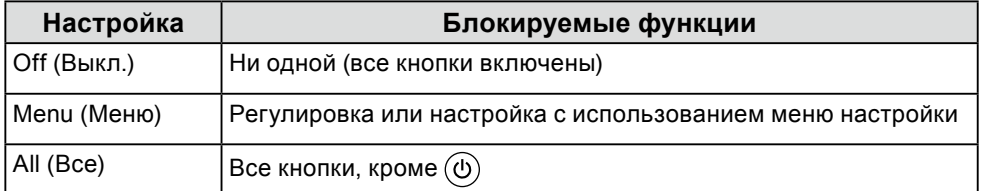

# **●DP Power Save (Энергосбережение DP)**

При подключении ПК к разъему DisplayPort осуществляется передача данных, и таким образом потребляется значительная энергия даже в режиме энергосбережения. Передачу данных можно отключить, установив для параметра «DP Power Save (Энергосбережение DP)» значение «On (Вкл.)». При этом снижается потребление энергии в режиме энергосбережения.

### **Диапазон настройки**

On (Вкл.), Off (Выкл.)

### **Внимание**

• В случае выбора значения «On (Вкл.)» положение окон и значков может меняться при включении монитора или его выходе из режима энергосбережения. В этих случаях для данной функции необходимо выбрать «Off (Выкл.)».

## **●Grayscale Warning (Предупреждение относительно оттенков серого)**

Можно настроить, должно ли отображаться сообщение об ошибке отображения оттенков серого, чтобы предупредить пользователя об обнаружении подачи 6-битного (64 оттенка серого) сигнала при подаче сигнала DisplayPort с рекомендуемым разрешением. При появлении сообщения об ошибке отсоедините шнур питания монитора, а затем снова присоедините его. Если это не работает, проверьте настройки компьютера и графической платы.

### **Диапазон настройки**

On (Вкл.), Off (Выкл.)

### **Внимание**

- Всегда используйте значение «On (Вкл.)» (значение по умолчанию «On (Вкл.)»).
- Устанавливайте значение «Off (Выкл.)» только при использовании 6-битного (64 оттенка серого) сигнала.

# <span id="page-18-0"></span>**Глава 4 Поиск и устранение неисправностей**

# **4-1. Отсутствует изображение**

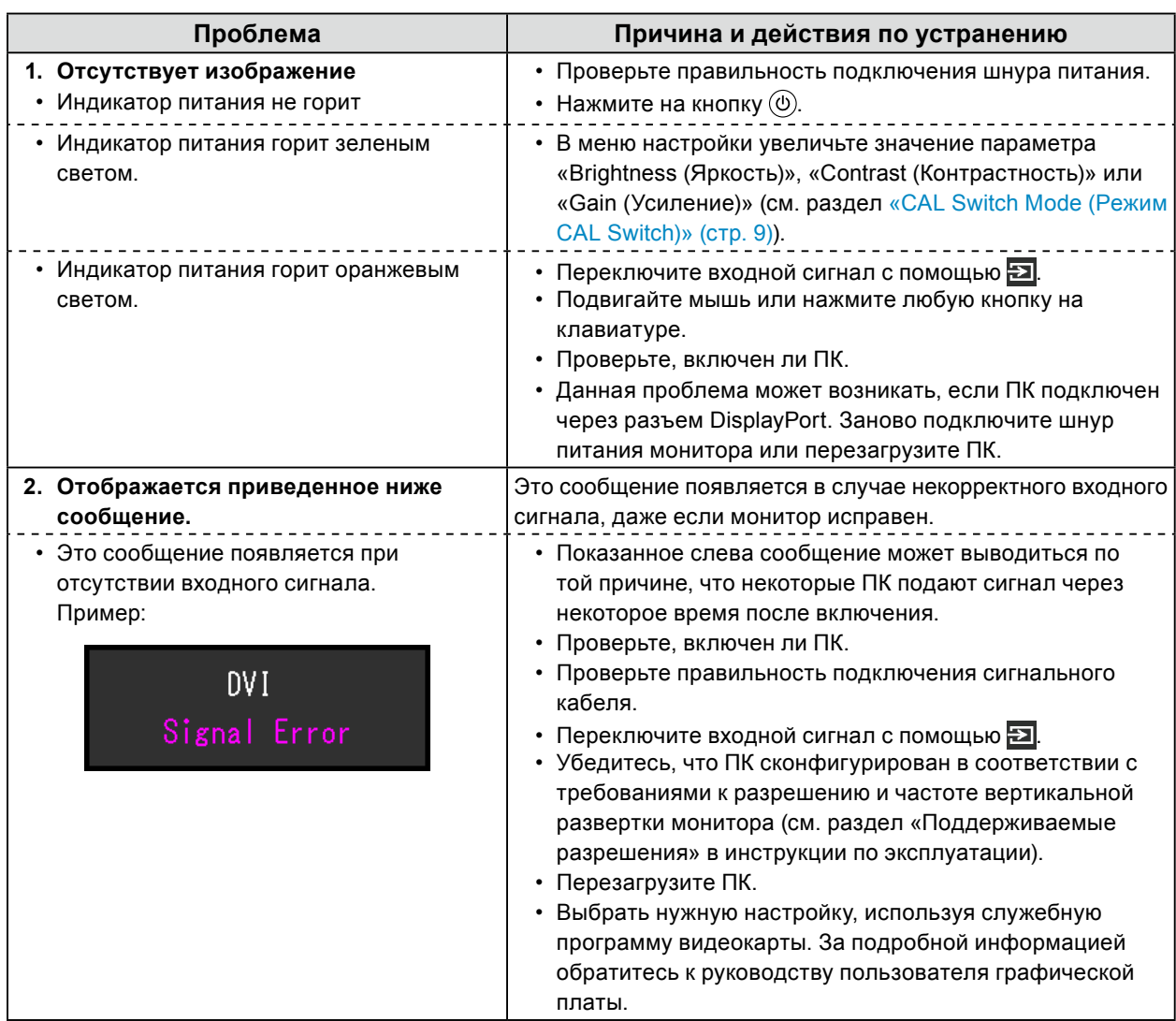

. . . . . . . . . . . . . . . .

# <span id="page-19-0"></span>**4-2. Проблемы с изображением (для цифрового и аналогового сигналов)**

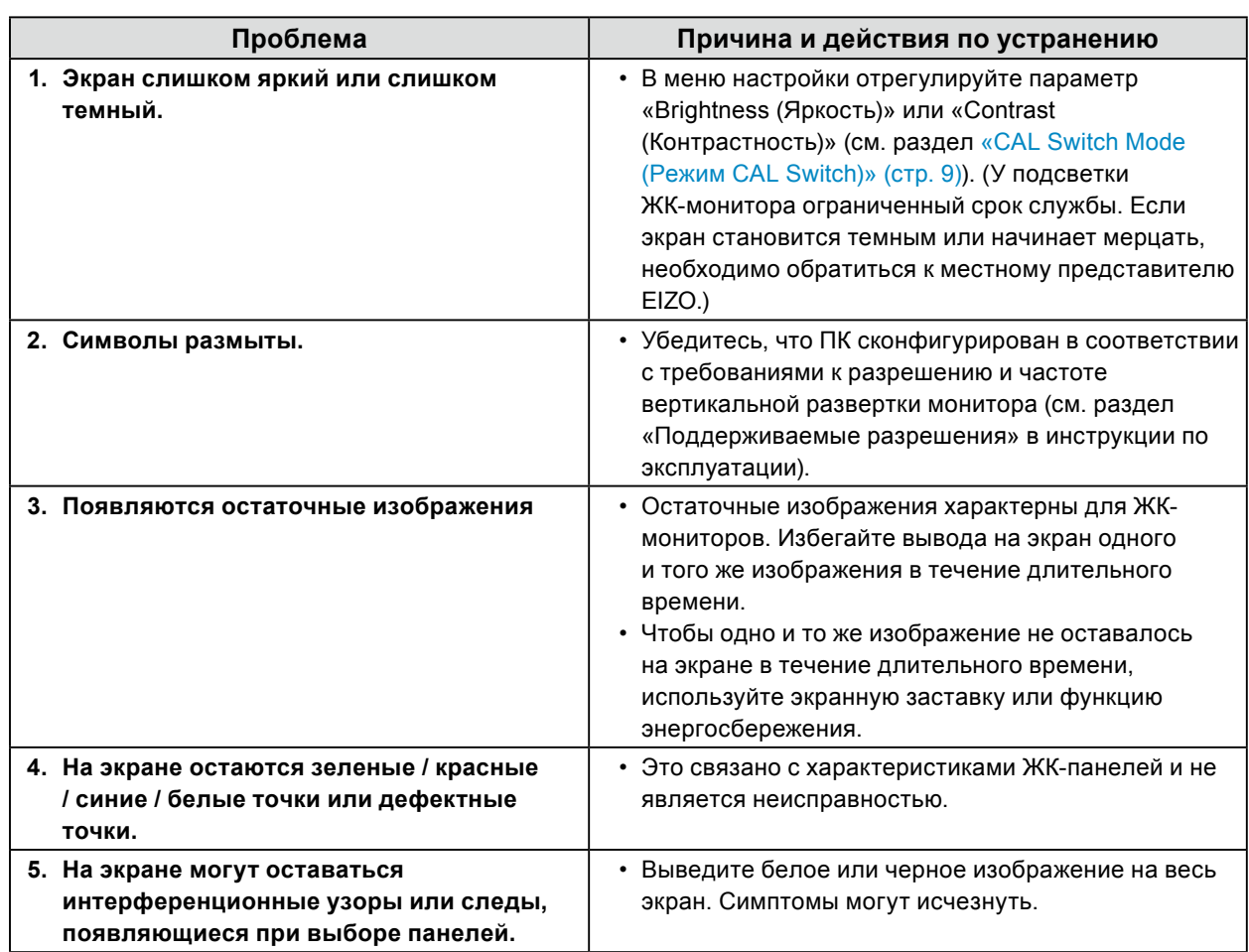

# <span id="page-20-0"></span>**4-3. Проблемы с изображением (только для**

# **аналогового сигнала)**

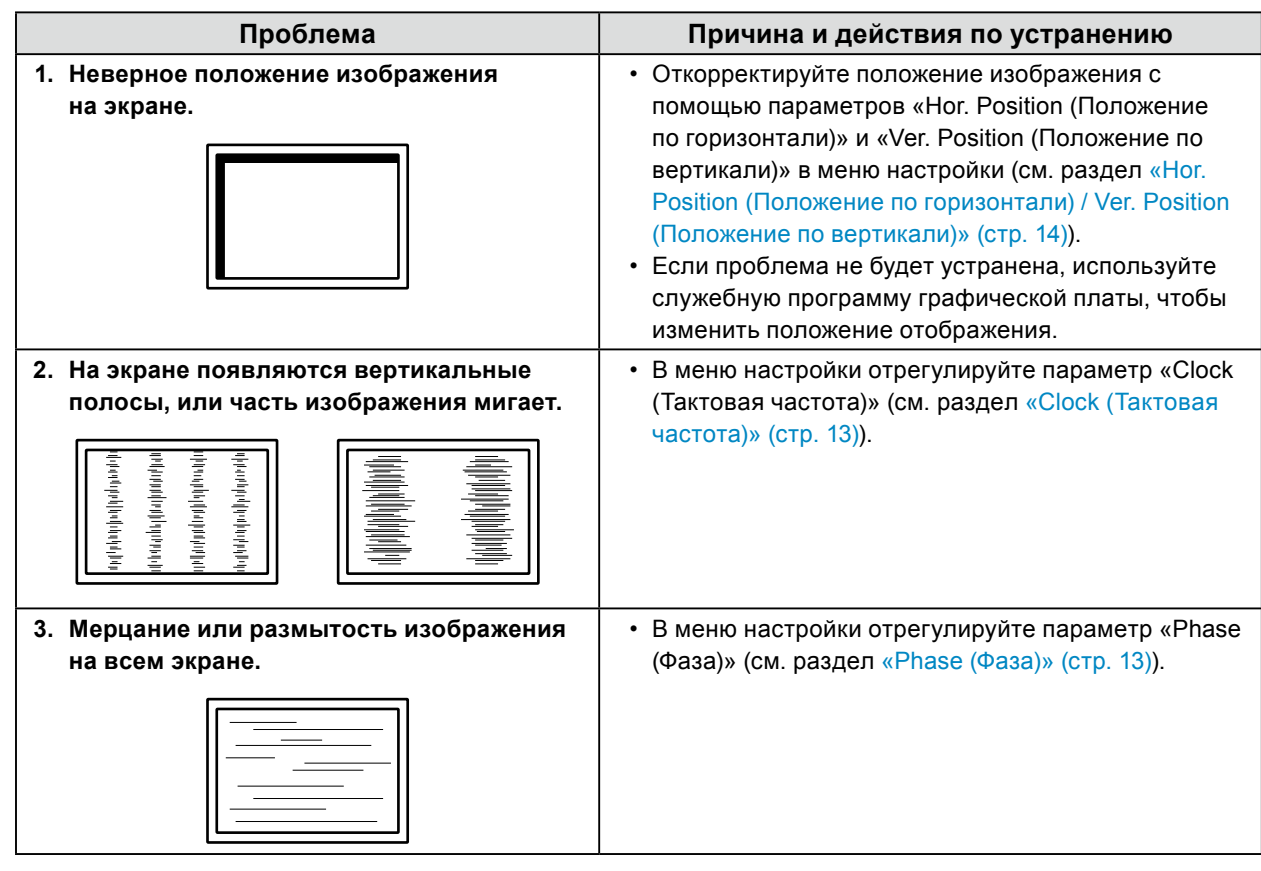

**.................** 

# <span id="page-21-0"></span>**4-4. Другие проблемы**

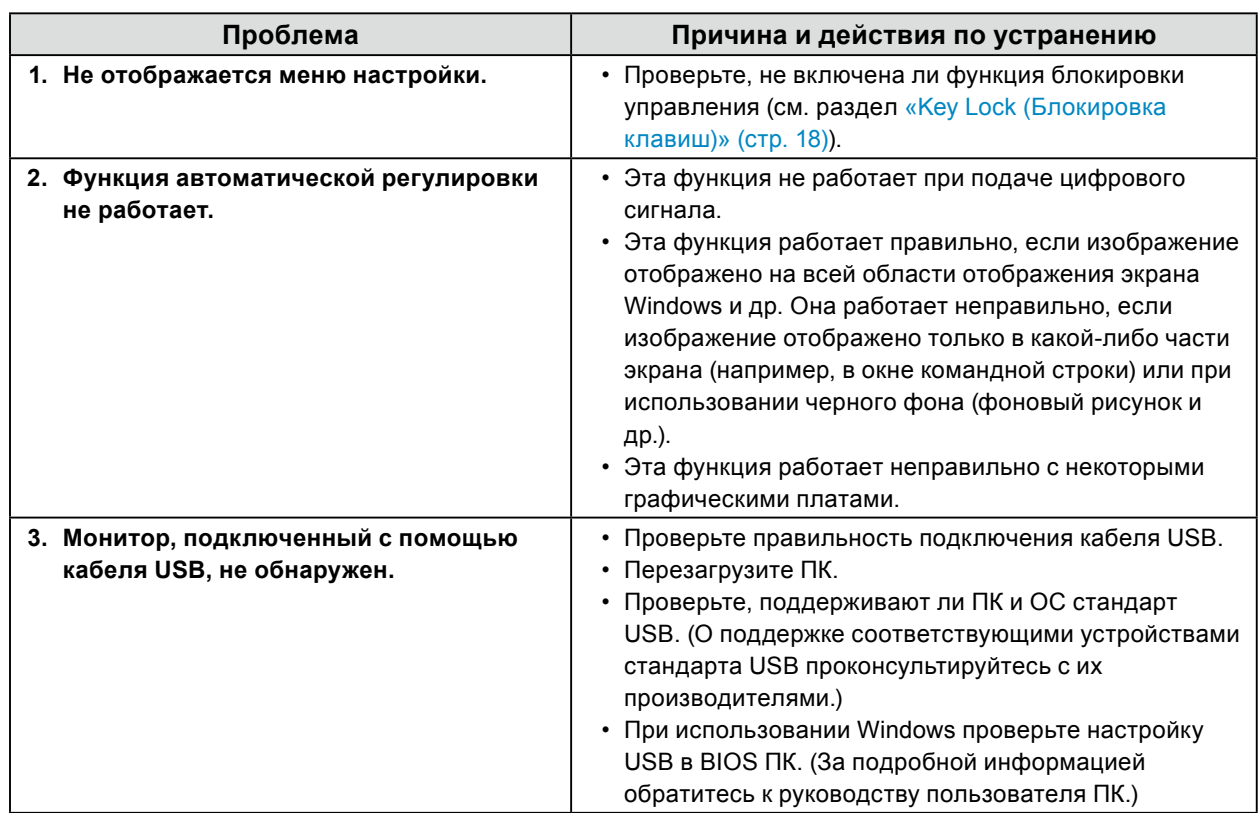

. . . . . . . . . . . . . . . .

# <span id="page-22-0"></span>**Глава 5 Справочная информация**

# **5-1. Прикрепление дополнительного кронштейна**

Сняв секцию стойки, можно прикрепить дополнительный кронштейн (или дополнительную стойку).

### **Внимание**

- Прикрепляя кронштейн или стойку, следуйте инструкциям из соответствующего руководства пользователя.
- При использовании кронштейна либо стойки другого производителя заранее уточните их параметры и выбирайте те изделия, которые соответствуют стандарту VESA.
	- Расстояние между отверстиями под винты: 100 мм × 100 мм
	- Прочность достаточна, чтобы удерживать вес монитора (без стойки) с присоединенными к нему компонентами, например, кабелями
- При использовании кронштейна либо стойки другого производителя используйте указанные далее винты крепления.
- Винты, соединяющие стойку с монитором
- При использовании кронштейна или стойки закрепляйте их так, чтобы обеспечить следующие углы наклона монитора.
	- От 45˚ вверх до 45˚ вниз
- Подключайте кабели после прикрепления стойки или кронштейна.
- Не перемещайте снятую стойку вверх или вниз. Такие действия могут стать причиной травмирования персонала или повреждения оборудования.
- Падение монитора, кронштейна или стойки может привести к травмам или повреждению оборудования.
- Необходима регулярная проверка плотности затяжки винтов. В случае неплотной затяжки монитор может отсоединиться от кронштейна, что может привести к травмированию персонала или повреждению оборудования.
- При установке монитора в вертикальной ориентации поверните экран монитора на 90˚ по часовой стрелке и установите его.

### **Процедура крепления**

**1. Во избежание повреждений поверхности панели монитор следует положить на мягкую ткань, размещенную на устойчивой поверхности, панелью вниз.**

### **2. Снимите стойку.**

С помощью отвертки ослабьте винты, соединяющие устройство со стойкой.

### **3. Прикрепите кронштейн или стойку к монитору.**

Для крепления к монитору кронштейна (или стойки) используйте винты, которые были вывинчены на этапе 2.

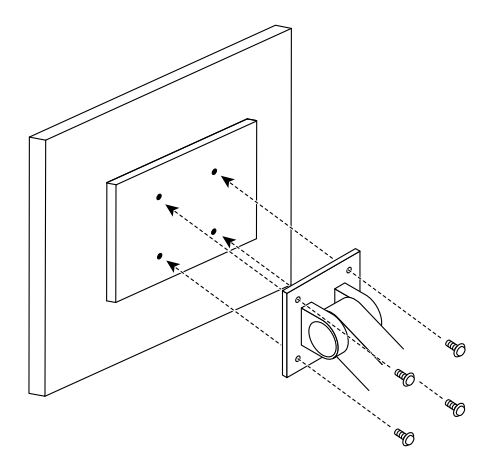

# <span id="page-23-0"></span>**5-2. Основные настройки по умолчанию**

**CAL Switch Mode: заводской установкой режима отображения по умолчанию является «1-DICOM».**

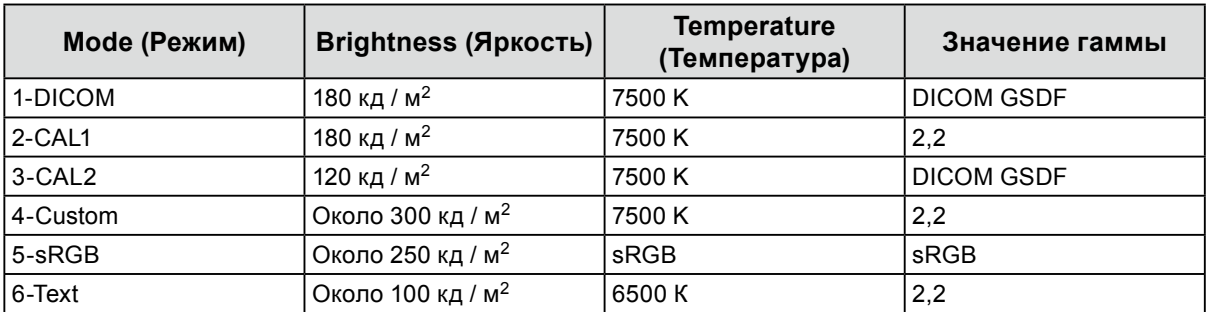

### **Прочие**

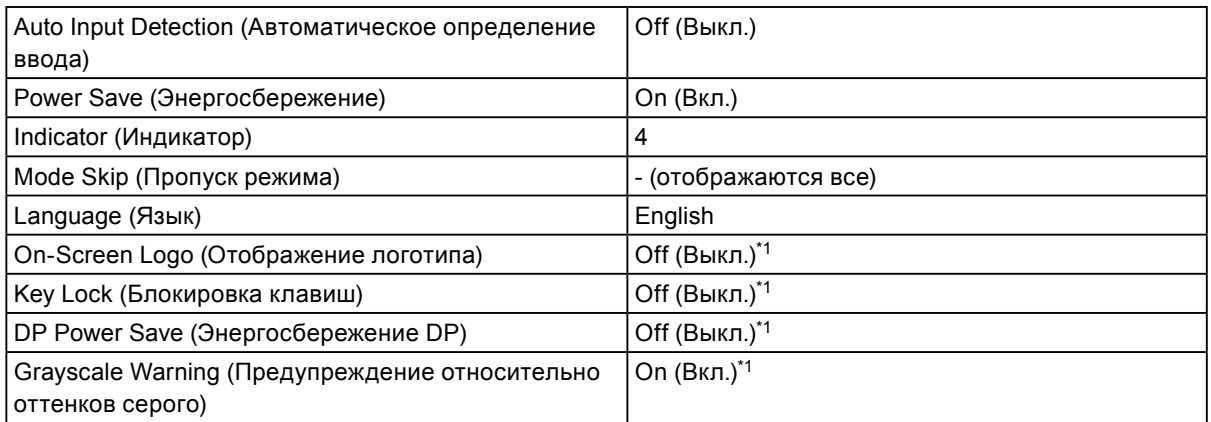

\*1 Эти меню нельзя инициализировать, выполнив операцию «Monitor Reset (Сброс настроек монитора)» (см. раздел «Monitor Reset (Сброс настроек монитора)» (стр. 15)).

# <span id="page-24-0"></span>**Приложение**

# **Товарный знак**

Термины HDMI и HDMI High-Definition Multimedia Interface, а также логотип HDMI являются товарными знаками или зарегистрированными товарными знаками компании HDMI Licensing, LLC в Соединенных Штатах Америки и других странах.

Логотип DisplayPort Compliance и VESA – зарегистрированные товарные знаки ассоциации Video Electronics Standards Association.

Логотип SuperSpeed USB Trident — зарегистрированный товарный знак USB Implementers Forum, Inc.

DICOM – зарегистрированный товарный знак Национальной ассоциации производителей электрооборудования для публикаций ее стандартов, касающихся обмена цифровой медицинской информацией.

Kensington и MicroSaver — зарегистрированные товарные знаки корпорации ACCO Brands.

Thunderbolt является зарегистрированным товарным знаком корпорации Intel в США и/или других странах.

Microsoft и Windows являются зарегистрированными товарными знаками корпорации Майкрософт в США и других странах.

Adobe является зарегистрированным товарным знаком компании Adobe Systems Incorporated в США и других странах.

Apple, macOS, Mac OS, OS X, Macintosh и ColorSync являются зарегистрированными товарными знаками Apple Inc.

EIZO, EIZO Logo, ColorEdge, CuratOR, DuraVision, FlexScan, FORIS, RadiCS, RadiForce, RadiNET, Raptor и ScreenManager – зарегистрированные товарные знаки корпорации EIZO в Японии и других странах.

ColorEdge Tablet Controller, ColorNavigator, EcoView NET, EIZO EasyPIX, EIZO Monitor Configurator, EIZO ScreenSlicer, G-Ignition, i•Sound, Quick Color Match, RadiLight, Re/Vue, Screen Administrator, Screen InStyle и UniColor Pro являются товарными знаками EIZO Corporation.

Все остальные названия компаний и продуктов являются товарными знаками или зарегистрированными товарными знаками их владельцев.

# **Лицензия**

Используемый для данного изделия растровый шрифт разработан компанией Ricoh Industrial Solutions Inc.

# <span id="page-25-0"></span>**ОГРАНИЧЕННАЯ ГАРАНТИЯ**

EIZO Corporation (называемая в дальнейшем «**EIZO**») и авторизированные EIZO дистрибуторы (называемые в дальнейшем «**Дистрибуторы**») гарантируют, в соответствии с условиями и пунктами этой ограниченной<br>гарантии (называемой в дальнейшем «**Гарантия**»), первичному покупателю (называемому в дальнейшем<br>«**Первоначальный покупат** пределах Гарантийного срока (определенного ниже), что (i) Продукт неисправен или он поврежден в процессе нормального использования Продукта в соответствии с описанием в инструкции по эксплуатации Продукта (называемой в дальнейшем «**Руководство пользователя**»), или что (ii) панель ЖКД и Яркость Продукта не в состоянии поддерживать рекомендованную яркость, указанную в Руководстве пользователя при условии нормального использования Продукта в соответствии с описанием в Руководстве пользователя.

Гарантийный период ограничен сроком пять (5) года от даты приобретения Продукта (называемый в дальнейшем «**Гарантийный период**»). Однако яркость Продукта может быть гарантирована только, если Продукт использовался с рекомендованной яркостью, указанной в Руководстве Пользователя. Гарантийный период для яркости также ограничен сроком пять (5) лет от даты приобретения Продукта и время его<br>использования не превышает 10 000 часов (для яркости 180 Кд/м<sup>2</sup> и цветовой температуры 7500 К).<br>EIZO и Дистрибуторы не несу по отношению к Первоначальному покупателю или по отношению к любым третьим сторонам, кроме обязательств, оговоренных в этой Гарантии.

Компания EIZO и дистрибьюторы прекращают поставку и хранение любых запчастей продукта (за исключением образцов для разработки) по истечении семи (7) лет после прекращения выпуска продукта. В случае ремонта монитора EIZO и Дистрибьюторы будут использовать запчасти, которые соответствуют нашим стандартам QC (контроль качества). Если устройство невозможно отремонтировать из-за его состояния или отсутствия нужной детали, то вместо ремонта компания EIZO и ее дистрибьюторы могут предлагать замену неисправного устройства на устройство с аналогичными характеристиками.

Гарантия действительна только в странах или регионах, где расположены Дистрибуторы. Гарантия не ограничивает никакие законные права Первоначального покупателя.

Несмотря на другие условия этой Гарантии EIZO и Дистрибуторы не несут никаких обязательств согласно этой Гарантии в любом из перечисленных ниже случаев:

- (а) Любые дефекты Продукта, вызванные повреждениями при перевозке, модификацией, изменением, неправильным обращением, неправильным использованием, авариями, неправильной установкой, стихийными бедствиями, неправильным уходом и/или неправильным ремонтом третьей стороной, отличной от EIZO или Дистрибуторов;
- (б) Любые несовместимости Продукта из-за технических усовершенствований и/или изменения технических норм;
- (в) Любое повреждение датчика, включая ухудшение результатов измерения датчиком;
- (г) Любые дефекты Продукта, вызванные внешними устройствами;
- (д) Любые дефекты <u>Продукт</u>а, вызванные использованием в условиях окружающей среды, отличных от предполагаемых EIZO и Дистрибуторами;
- (е) Любой износ комплектующих Продукта (например, кабелей, Руководство пользователя, диска CD-ROM и т.д.);
- (ж) Любой износ расходных частей и/или принадлежностей Продукта (например, батареек, пульта дистанционного управления, стилуса и т.д.);
- (з) Любые деформации, изменения цвета и/или коробления внешней поверхности продукта, включая поверхность панели ЖКД;
- (и) Любые дефекты Продукта, вызванные внешним оборудованием;
- (к) Любые дефекты Продукта, вызванные протеканием батарейки;
- (л) Любые ухудшения Продукта, вызванные использованием при яркости, повышенной по сравнению с рекомендованной яркостью, описанной в Руководстве пользователя;
- (м) Любое ухудшение качества изображения, вызванное устареванием изнашивающихся частей, таких как ЖК-панель и/или задняя подсветка и т. д. (например, изменение в равномерности яркости, изменения цветопередачи, цветовой однородности, дефекты пикселей, включая сгоревшие пиксели, и т. д.).

Чтобы получить техническое обслуживание в рамках Гарантии, Первоначальный покупатель должен доставить Продукт местному Дистрибутору, оплатив перевозку, в его оригинальной упаковке или в другой соответствующей упаковке, обеспечивающей равноценную степень защиты, принимая во внимание риск повреждения и/или утерю при транспортировке. При запросе технического обслуживания в рамках Гарантии

Первоначальный покупатель должен предоставить свидетельство покупки продукта и даты покупки.<br>Гарантийный период для любого замененного и/или отремонтированного продукта в рамках Гарантии истекает Гарантийный период для любого замененного и/или отремонтированного продукта в рамках Гарантии истекает в конце завершения срока действия оригинального Гарантийного периода.

EIZO ИЛИ ДИСТРИБУТОРЫ НЕ НЕСУТ ОТВЕТСТВЕННОСТИ ЗА ЛЮБЫЕ ПОВРЕЖДЕНИЯ ИЛИ УТЕРЮ ДАННЫХ ИЛИ ДРУГОЙ ИНФОРМАЦИИ, ХРАНЯЩИХСЯ НА КАКИХ-ЛИБО НОСИТЕЛЯХ ИНФОРМАЦИИ ИЛИ НА ЛЮБЫХ ДРУГИХ ЧАСТЯХ ПРОДУКТА, КОТОРЫЙ ВОЗВРАЩЕН EIZO ИЛИ ДИСТРИБУТОРАМ ДЛЯ РЕМОНТА. EIZO И ДИСТРИБУТОРЫ НЕ ДАЮТ НИКАКОИ ДАЛЬНЕИШЕИ ГАРАНТИИ, ВЫРАЖЕННОЙ ИЛИ ПОДРАЗУМЕВАЕМОЙ, ОТНОСИТЕЛЬНО ПРОДУКТА И ЕГО КАЧЕСТВА, ТЕХНИЧЕСКИХ ХАРАКТЕРИСТИК, ТОВАРНОСТИ ИЛИ СООТВЕТСТВИЯ ДЛЯ КАКОГО-ЛИБО ОПРЕДЕЛЕННОГО ИСПОЛЬЗОВАНИЯ. НИ ПРИ КАКИХ УСЛОВИЯХ EIZO ИЛИ ДИСТРИБУТОРЫ НЕ НЕСУТ ОТВЕТСТВЕННОСТИ ЗА ЛЮБОЙ СЛУЧАЙНЫЙ, КОСВЕННЫЙ, СПЕЦИАЛЬНЫЙ, ПОБОЧНЫЙ ИЛИ ИНОЙ УЩЕРБ (ВКЛЮЧАЯ, БЕЗ ОГРАНИЧЕНИЙ, УЩЕРБ ИЗ-ЗА НЕПОЛУЧЕННОЙ ПРИБЫЛИ, ПРЕРЫВАНИЯ БИЗНЕСА, ПОТЕРИ КОММЕРЧЕСКОЙ ИНФОРМАЦИИ ИЛИ ЛЮБЫЕ ДРУГИЕ ФИНАНСОВЫЕ ПОТЕРИ), ВОЗНИКШИЙ ИЗ-ЗА ИСПОЛЬЗОВАНИЯ ИЛИ НЕВОЗМОЖНОСТИ ИСПОЛЬЗОВАТЬ ПРОДУКТ ИЛИ В ЛЮБОЙ ДРУГОЙ СВЯЗИ С ПРОДУКТОМ, ЛИБО ОСНОВАННЫЙ НА КОНТРАКТНЫХ ОТНОШЕНИЯХ, ГРАЖДАНСКИХ ПРАВОНАРУШЕНИЯХ, НЕБРЕЖНОСТИ, ПРИЧИНЕНИЯ УЩЕРБА ТРЕТЬЕЙ СТОРОНЕ ИЛИ ЧЕМ-ЛИБО ЕЩЕ, ДАЖЕ ЕСЛИ EIZO ИЛИ ДИСТРИБУТОРЫ БЫЛИ УВЕДОМЛЕНЫ О ВОЗМОЖНОСТИ ТАКОГО УЩЕРБА. ЭТО ИСКЛЮЧЕНИЕ ТАКЖЕ ВКЛЮЧАЕТ ЛЮБЫЕ ОБЯЗАТЕЛЬСТВА, КОТОРЫЕ МОГУТ ВОЗНИКНУТЬ В РЕЗУЛЬТАТЕ ТРЕБОВАНИЙ ТРЕТЬЕЙ СТОРОНЫ В ОТНОШЕНИИ ПЕРВОНАЧАЛЬНОГО ПОКУПАТЕЛЯ. СУЩЕСТВОМ ЭТОГО ПОЛОЖЕНИЯ ЯВЛЯЕТСЯ ОГРАНИЧЕНИЕ ПОТЕНЦИАЛЬНОЙ ОТВЕТСТВЕННОСТИ EIZO И ДИСТРИБУТОРОВ, ВОЗНИКАЮЩЕЙ ИЗ-ЗА ЭТОЙ ОГРАНИЧЕННОЙ ГАРАНТИИ И/ИЛИ ПРОДАЖ.

# <span id="page-26-0"></span>**Сведения по утилизации**

# **Recycling Information**

This product, when disposed of, is supposed to be collected and recycled according to your country's legislation to reduce environmental burden. When you dispose of this product, please contact a distributor or an affiliate in your country.

The contact addressees are listed on the EIZO website below. <http://www.eizoglobal.com>

For recycling information for customers in Switzerland, please refer to the following website. <http://www.swico.ch>

# **Informationen zum Thema Recycling**

Dieses Produkt muss gemäß den Vorschriften Ihres Landes zur Entlastung der Umwelt recyclet werden. Wenden Sie sich bei der Entsorgung dieses Produkts an einen Verteiler oder eine Tochtergesellschaft in Ihrem Land. Die Adressen zur Kontaktaufnahme sind auf der unten angegebenen Website von EIZO aufgeführt. <http://www.eizoglobal.com>

Kunden in der Schweiz entnehmen Informationen zum Recycling der folgenden Website: <http://www.swico.ch>

## **Informations sur le recyclage**

Ce produit doit être jeté aux points de collecte prévus à cet effet et recyclé conformément à la législation de votre pays, afin de réduire l'impact sur l'environnement. Lorsque vous jetez ce produit, veuillez contacter un distributeur ou une société affiliée de votre pays.

Les adresses des distributeurs sont répertoriées sur le site Web EIZO ci-dessous. <http://www.eizoglobal.com>

Pour les clients en Suisse, veuillez consulter le site Web suivant afin d'obtenir des informations sur le recyclage. <http://www.swico.ch>

## **Información sobre reciclaje**

Este producto debe desecharse y reciclarse según la legislación del país para reducir el impacto medioambiental. Cuando desee deshacerse de este producto, póngase en contacto con un distribuidor o una filial de su país. Encontrará las direcciones de contacto en el sitio web de EIZO que se indica a continuación. <http://www.eizoglobal.com>

# **Informazioni sul riciclaggio**

Per lo smaltimento e il riciclaggio del presente prodotto, attenersi alle normative vigenti nel proprio paese per ridurre l'impatto ambientale. Per lo smaltimento, rivolgersi ad un distributore o un affiliato presenti nel proprio paese. Gli indirizzi sono elencati nel sito Web EIZO riportato di seguito. <http://www.eizoglobal.com>

Per informazioni sul riciclaggio per i clienti in Svizzera, consultare il sito Web riportato di seguito. <http://www.swico.ch>

# **Återvinningsinformation**

När denna produkt kasseras ska den hanteras och återvinnas enligt landets föreskrifter för att reducera miljöpåverkan. När du kasserar produkten ska du kontakta en distributör eller representant i ditt land. Kontaktadresserna listas på EIZO-webbplatsen nedan. <http://www.eizoglobal.com>

# **Πληροφορίες ανακύκλωσης**

Το προϊόν αυτό, όταν απορρίπτεται, πρέπει να συλλέγεται και να ανακυκλώνεται σύμφωνα με τη νομοθεσία της χώρας σας έτσι ώστε να μην επιβαρύνει το περιβάλλον. Για να απορρίψετε το προϊόν, επικοινωνήστε με έναν αντιπρόσωπο ή μια θυγατρική εταιρεία στη χώρα σας.

Οι διευθύνσεις επικοινωνίας αναγράφονται στην τοποθεσία web της EIZO παρακάτω. <http://www.eizoglobal.com>

## **Сведения по утилизации**

По истечении срока службы данного продукта его следует принести на сборный пункт и утилизировать в соответствии с действующими предписаниями в вашей стране, чтобы уменьшить вредное воздействие на окружающую среду. Прежде чем выбросить данный продукт, обратитесь к дистрибьютору или в местное представительство компании в вашей стране.

Контактные адреса можно найти на веб-узле EIZO.

<http://www.eizoglobal.com>

# **Informatie over recycling**

Wanneer u dit product wilt weggooien, moet het uit milieu-overwegingen worden verzameld en gerecycled volgens de betreffende wetgeving van uw land. Wanneer u dit product wilt weggooien, moet u contact opnemen met een distributeur of een partner in uw land.

De contactadressen worden vermeld op de volgende EIZO-website.

<http://www.eizoglobal.com>

# **Informação sobre reciclagem**

Este produto, quando o deitar fora, deve ser recolhido e reciclado de acordo com a legislação do seu país para reduzir a poluição. Quando deitar fora este produto, contacte um distribuidor ou uma filial no seu país. Os endereços de contacto estão listados no website do EIZO, abaixo. <http://www.eizoglobal.com>

# **Oplysninger om genbrug**

Dette produkt forventes ved bortskaffelse at blive indsamlet og genbrugt i overensstemmelse med lovgivningen i dit land for at reducere belastningen af miljøet. Når du bortskaffer denne produkt, skal du kontakte en distributør eller et tilknyttet selskab i dit land.

Adresserne på kontaktpersonerne er angivet på EIZO's websted nedenfor. <http://www.eizoglobal.com>

# **Kierrätystä koskevia tietoja**

Tuote tulee hävittää kierrättämällä maan lainsäädännön mukaisesti ympäristön kuormittumisen vähentämiseksi. Kun hävität tuotteen, ota yhteyttä jälleenmyyjään tai tytäryhtiöön maassasi. Yhteystiedot löytyvät EIZOn Internet-sivustolta. <http://www.eizoglobal.com>

## **Wykorzystanie surowców wtórnych**

Ten produkt po zużyciu powinien być zbierany i przetwarzany zgodnie z krajowymi przepisami dotyczącymi ochrony środowiska. Wyrzucając ten produkt, należy skontaktować się z lokalnym dystrybutorem lub partnerem. Adresy kontaktowe można znaleźć we wskazanej poniżej witrynie internetowej firmy EIZO. <http://www.eizoglobal.com>

## **Informace o recyklaci**

Při likvidaci produktu musí být produkt vyzvednut a recyklován podle zákonů příslušné země, aby nedocházelo k zatěžování životního prostředí. Zbavujete-li se produktu, kontaktujte distributora nebo pobočku ve své zemi. Kontaktní adresy jsou uvedeny na následující webové stránce společnosti EIZO. <http://www.eizoglobal.com>

## **Ringlussevõtu alane teave**

Keskkonnakoormuse vähendamiseks tuleks kasutatud tooted kokku koguda ja võtta ringlusse vastavalt teie riigi seadustele. Kui kõrvaldate käesoleva toote, võtke palun ühendust turustaja või filiaaliga oma riigis. Kontaktisikud on toodud EIZO veebilehel järgmisel aadressil: <http://www.eizoglobal.com>

## **Újrahasznosítási információ**

Jelen terméket, amikor eldobjuk, az illető ország törvényei alapján kell összegyűjteni és újrahasznosítani, hogy csökkentsük a környezet terhelését. Amikor ezt a terméket eldobja, kérjük lépjen kapcsolatba egy országon belüli forgalmazóval vagy társvállalkozással.

A kapcsolat címei az EIZO alábbi weboldalán találhatók felsorolva: <http://www.eizoglobal.com>

# **Podatki o recikliranju**

Ob koncu uporabe odslužen izdelek izročite na zbirno mesto za recikliranje v skladu z okoljevarstveno zakonodajo vaše države. Prosimo, da se pri odstranjevanju izdelka obrnete na lokalnega distributerja ali podružnico. Kontaktni naslovi so objavljeni na spodaj navedenih spletnih straneh EIZO: <http://www.eizoglobal.com>

## **Informácie o recyklácii**

Pri likvidácii musí byť tento výrobok recyklovaný v súlade s legislatívou vašej krajiny, aby sa znížilo zaťaženie životného prostredia. Keď sa chcete zbaviť tohto výrobku, kontaktujte prosím distribútora alebo pobočku vo vašej krajine. Zoznam kontaktných adries je uvedený na nasledovnej webovej stránke firmy EIZO: <http://www.eizoglobal.com>

# **Pārstrādes informācija**

Utilizējot šo produktu, tā savākšana un pārstrāde veicama atbilstoši jūsu valsts likumdošanas prasībām attiecībā uz slodzes uz vidi samazināšanu. Lai veiktu šī produkta utilizāciju, sazinieties ar izplatītāju vai pārstāvniecību jūsu valstī. Kontaktadreses ir norādītas zemāk minētajā EIZO tīmekļa vietnē. <http://www.eizoglobal.com>

# **Informacija apie grąžinamąjį perdirbimą**

Šalinant (išmetant) šiuos gaminius juos reikia surinkti ir perdirbti grąžinamuoju būdu pagal jūsų šalies teisės aktus, siekiant sumažinti aplinkos teršimą. Kai reikia išmesti šį gaminį, kreipkitės į jūsų šalyje veikiančią gaminių pardavimo atstovybę arba jos filialą.

Kontaktiniai adresatai nurodyti EIZO interneto svetainėje. <http://www.eizoglobal.com>

## **Информация относно рециклиране**

При изхвърлянето на този продукт се предлага събирането и рециклирането му съобразно законите на вашата страна за да се намали замърсяването на околната среда. Когато искате да се освободите от този продукт, моля свържете се с търговския му представител или със съответните органи отговарящи за това във вашата страна.

Данните за връзка с нас са описани на следния Интернет сайт на EIZO: <http://www.eizoglobal.com>

## **Informaţie referitoare la reciclare**

Acest produs, când debarasat, trebuie colectat şi reciclat conform legislaţiei ţării rspective ca să reducem sarcina mediului. Când se debarasează de acest produs, vă rugăm să contactați un distribuitor sau un afiliat al tării respective. Adresele de contact le găsiți pe pagina de web al EIZO: <http://www.eizoglobal.com>

# معلومات عن اعادة التدوير

عند التخلص من هذا المنتج، من الضروري تجميعه واعادة تدويره وفقاً للقوانين المتبعة في بلدك لتقليل العبء المسلط على البيئة. عندما تتخلص من هذا المنتج، يرجى الاتصال بموزع أو طرف منتسب إليه في بلدك. عناوين الاتصال مدرجة في موقع ايزو EIZO ادناه على شبكة الانترنت. http://www.eizoglobal.com

## **Geri Dönüşüm Bilgisi**

Bu ürünün, atılacağı zaman, ülkenizin çevre kirliliğinin azaltılması konusundaki mevzuatına göre toplanması ve yeniden değerlendirilmesi gerekmektedir. Ürünü atacağınız zaman lütfen ülkenizdeki bir distribütör veya ilgili kuruluşla temasa geçiniz.

İrtibat adresleri aşağıdaki EIZO web sitesinde verilmiştir. <http://www.eizoglobal.com>

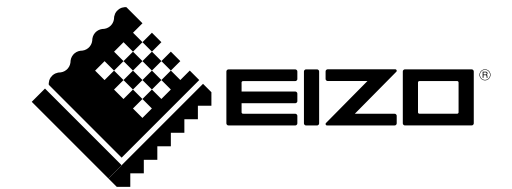

03V27244A1 IM-MX194